**PBL: Kinematics** 活動單元 **:** 運動學

Charity Grace White (白愛恩), Janet Chen (陳衫豫), J D White (白小明)

# **0. Introduction** 簡介

#### 0.1 Overview 概貌

In this activity unit, you will perform virtual experiments with four different public domain physics simulations dealing with Motion. Before you start answering the questions, play with each simulation. Get familiar with both the English and Chinese versions. Learn each of the different effects and buttons of the animations. Where there are tabs, utilize them.

#### 0.2 Notation 符號

- a. Key Terminology 關鍵術語
	- 1.  $\overline{s}(t)$ : position 位置
	- 2. **v**(t): velocity 速度
	- 3. **a**(t): acceleration 加速
	- 4. |**v**(t)|: speed 速率
	- 5. Motion Diagrams (MD, 運動圖)

#### b. Key Skills 關鍵技能

- 1. Drawing Motion Diagrams 繪製運動圖
- 2. Using a Spreadsheet to curve fit 使用電子表格進行曲線擬合

## **1. 1D Motion** 一維運動

- 1.1 Download, Run and Play with the PhET Simulation: "Moving man" 下載, 運行和玩 PhET 模 擬: 「旅人」
- 1.2 Tab: [Introduction]. Turn on **v** and **a** vectors. Move the man. How do the velocity and acceleration vectors relate to each other? 在頁面 [入門] 中,開啟速度向量和加速度向量。 移 動畫面中的男人,並觀察加速度向量和速度向量之間的關係。

1.3 Tab: [Charts]. Enter a numerical value for **v**(0) and **a**(0). Run the simulation. Draw the s=f(t),v=f(t), and a=f(t) graphs. Make sure you put a scale on the axis. 在頁面 [圖表] 中, 隨 意設定速度及加速度的值,運行模擬,並畫下 s-t, v-t, 和 a-t 的圖表,記得在軸上放一個刻度尺。

t

s

- v
- 
- a

1.4 Comment on the relationship between the graphs (no math). 評論圖之間的關係 (不要使用 數學)

**--the slope of v is a** 速度的斜率就是加速度

**Names Student ID (last 7 digits) Gr teacher teacher**

> 在這個單元,您將使用涉及運動的四 個不同的公共領域物理模擬執行虛擬 實驗,在你開始作答問題前,玩玩看 每個模擬實驗,熟悉英文和中文版本 以及動畫的每個不同效果和按鈕,並 利用這些標籤來回答問題。

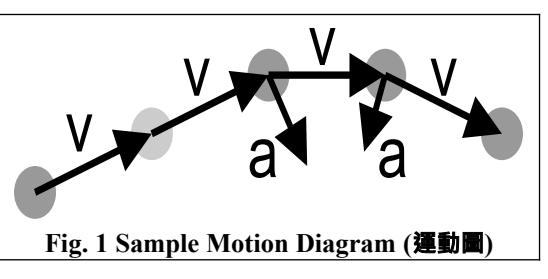

- 1.5 Based on your graphs, write equations describing the motion (s,v,a) of the man. (Make sure you use the actual numbers from your graph.) 根據你的圖表,寫下描述男人運動 s,v,a 的等式 (請確保使用上述圖表中觀察到的實際數字)
- 1.6 Generalize the equations to express the relationship between **s**, **v**, and **a** 將上述寫下的式 子用公式概括,公式的內容包含 **s***,* **v, a**

 $-v=v_0 + at$ **--s=v0t+1/2at<sup>2</sup>**

### **2. 2D Motion: General** 二維運動**:** 概括

- 2.1 Download, Run and Play with the PhET Simulation: "Ladybug Motion 2D" 下載, 運行和玩 PhET 模擬: 「瓢蟲在二維空間移動」
- 2.2 Set: Vectors=Show both; Motion=Linear; Trace=Dots. Observe how the **s**, **v**, and **a** behave. Record your observations with pictures. Observe the remote control window at the right bottom. 將向量設為顯示兩者;移動方式設為直線的;軌跡設為點。 觀察 **s**, **v** 和 **a** 的現象 ,並 用圖片記錄你的觀察結果,也請注意右下角的遙控視窗。

2.3 Choose acceleration (**a**) in the remote control. What do you observe. How can an acceleration occur? What is the fundamental requirement for an object to accelerate? 在遙控 視窗下選擇''加速度'',你觀察到了什麼?加速度要如何才可以發生?物體加速的基本要求是什 麼?

**– the velocity vector points in the direction of the motion.** 速度向量指向運動方向  $a = v/t$ 

2.4 Set: Motion: Circular. Draw the motion diagram including **v** and **a** vectors. 將移動方式改為 圓形的,繪製包含 **v** 和 **a** 的運動圖。

- 2.5 What is the relationship between the velocity vectors and acceleration vectors. 描述速度向 量及加速度向量之間的關係。
- 2.6 Set Motion: Ellipse. Compare the ellipse motion and the circular motion in terms of position, velocity and acceleration. What is similar and what is different? 將移動方式改為橢圓的。比較 橢圓運動和圓形運動的位置,速度和加速度。有什麼相似?有什麼不同?

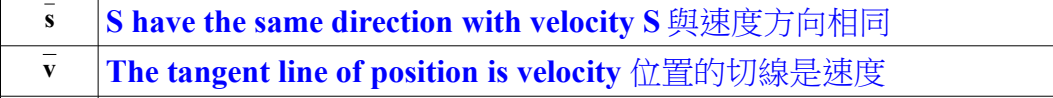

- **a Acceleration isn't vertical with velocity** 加速度並非垂直於速度
- 2.7 Set Motion: Manual. Drag the Ladybug with your mouse. Draw the motion diagram (remember to include **a** and **v**). Label the starting point A and end point B. 將移動方式改為手 動的。用你的滑鼠拖動瓢蟲。 繪製運動圖 (記得包括 **a** 和 **v** ) ,以你開始的地方為 A 點,結束的 地方為 B 點,將瓢蟲經過的路徑畫在下方空白處。

2.8 In the above diagram, connect point A and point B with a straight line. What are the Scientific terms for the length of the straight line from A to B and the length of the route actually taken from A to B? 在上圖中, 用直線連接點 A 和點 B。從 A 到 B 的直線長度和從 A 到 B 的實際路線長度的科學術語是什麼?

**– Distance and displacement** 位移跟路徑長

## **3. 2D Motion: Projectiles** 二維運動**:** 拋射

- 3.1 Download, Run and Play with the PhET Simulation: "Projectile motion". 下載,運行和玩 PhET 模擬: 「拋射運動」
- 3.2 Tab: [Intro] What angle should we use to launch the tank shell to reach the farthest distance (Answer using degrees (°))? How does the angle of firing influence the maximum distance of travel of the shell? What is the relationship? 在頁面 [介紹] 中, 我們應該使用什麼 角度發射砲彈以達到最遠距離 (用度數(°)回答)? 發射角度如何影響砲彈的最大移動距離?射角 與砲彈距離的關係為何,請列出算式? (參考參數:v,θ,g)

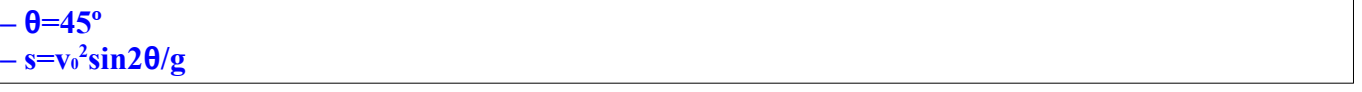

- 3.3 Put a target at 20 meters from the cannon. Use a cannon ball to test the target. What initial conditions can be used to hit the target? 在距加大炮 20 米處放置一個目標,試發射砲彈,可 以使用哪些初始條件來達到目標? 請記錄下來。
- 3.4 Why does the y-component of velocity disappear at the highest point in the trajectory? 為什 麼速度會在 y-軸軌蹟 (垂直) 的最高點消失?
- 3.5 Raise the initial height of the cannon to 10 meter. Modify the launch conditions to hit the target. Draw the motion diagram. 將大炮的初始高度提高到10米, 修改發射條件以打中目標, 並畫出運動圖。

3.6 Make a projectile motion with only a horizontal initial velocity. What is the difference between full projectile and this one? What is the effect of initial vertical velocity? Explain using a motion diagram. 做一個初始速度只有水平方向的拋射運動,這和全拋體運動有什麼區 別呢?初始垂直速度對拋體運動的效果是什麼呢?請利用運動圖分析解釋。

## **4. Systematic Experimentation** 系統實驗

a. Preform an experiment to find the relationship between the distance of travel (x direction) of the shell and the angle of firing. (a) Record data at 5 different launch angles (b) Graph the travel distance (x direction) as a function of angle (c) Find an Equation to fit the graph. (You may make use of a spreadsheet to plot and then curve fit) 進行實驗以發現砲彈行進距離(x 方向)與發射角度之間 的關係。(a) 記錄 5 個不同發射角度的數據 (b)繪製行進距離 (x 方向)與角度的曲線圖 (c)找到 一個適合該曲線圖的方程式 (你可以使用電子表格進行繪製,然後進行曲線擬合)。

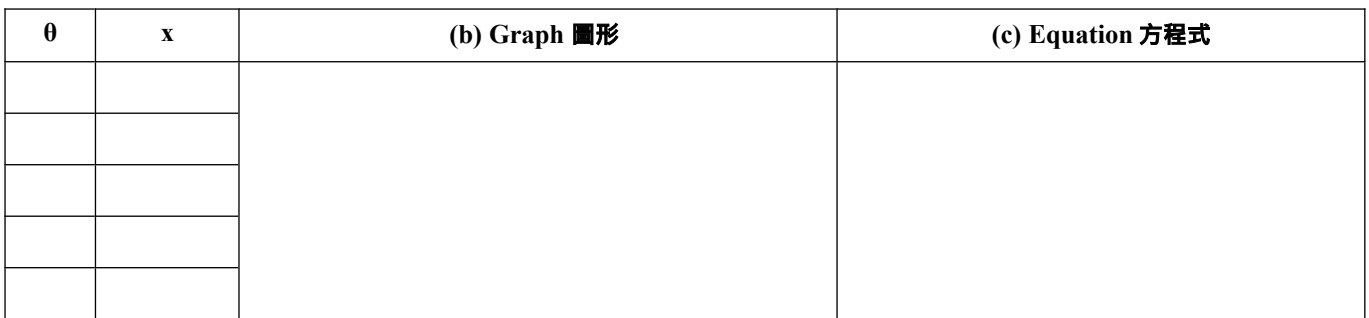

b. Preform an experiment to find the relationship between the distance of travel (x direction) of the shell and the initial speed |**v**| of the shell. (a) Record data at 5 different speeds (b) Graph the travel distance (x direction) as a function of launch speed (c) Find an Equation to fit the graph. (You may make use of a spreadsheet to plot and then curve fit) 進行實驗以發現殼體的行進距離(x 方向)與殼體初 始速度 |**v**| 之間的關係。(a)記錄 5 種不同的速度的數據 (b) 繪製行進距離(x 方向)與發射速度 的曲線圖 (c) 找到一個適合該曲線圖的方程式 (你可以使用電子表格進行繪製,然後進行曲線 擬合)。

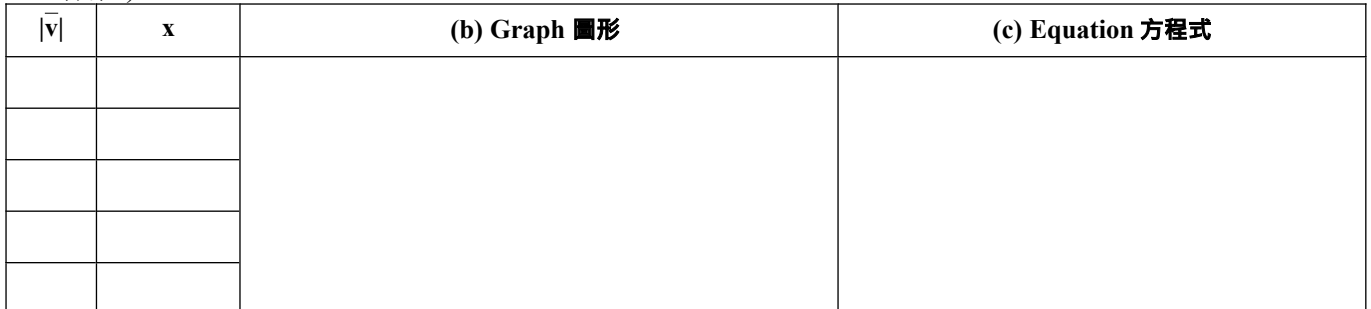

c. Preform an experiment to find the relationship between the distance of travel (x direction) of the shell and the mass of the shell. (a) Record data at 5 different masses (b) Graph the travel distance (x direction) as a function of mass (c) Find an Equation to fit the graph. (You may make use of a spreadsheet to plot and then curve fit) 進行實驗以發現殼體的行進距離(x 方向)與殼體質量之 間的關係。(a) 記錄 5 種不同質量的數據 (b) 繪製行進距離 (x 方向) 與質量的曲線圖 (c) 找到 一個適合該曲線圖的方程式 (你可以使用電子表格進行繪製,然後進行曲線擬合)。

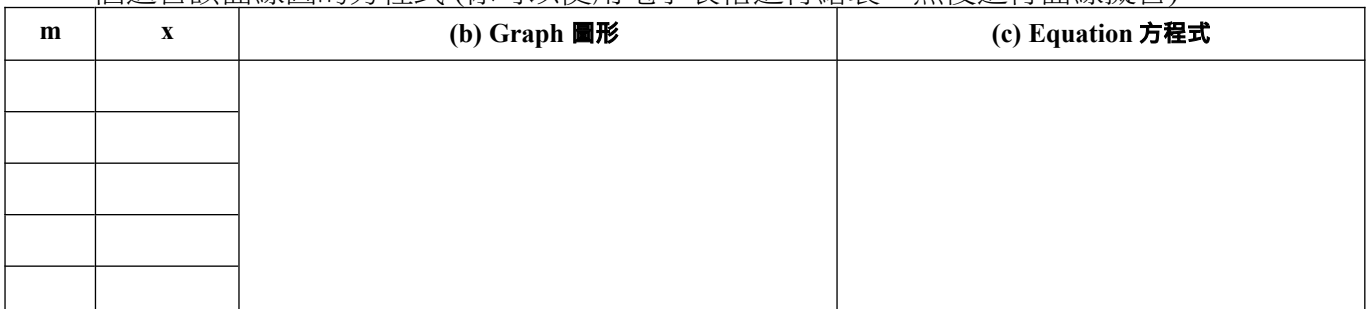

- 4.2 Combine the results of the these 3 experiments into one equation, i.e.  $x = f(\theta, |\vec{v}_\text{bound}|, m)$ . 將這 3 個實驗的結果合併為一個方程式 (例如: x = f(θ, |**v**launch|, m))。
- 4.3 Explain projectile motion mathematically (as a function of time). Divide each component into its x and y components, including initial velocity. What is constant and what is changing? 利用數學解釋拋體運動,將每個具有方向的物理量分成 x 方向跟 y 方向,包括初始速度。哪些 是常數,哪些是有變化的?

```
S_x = v_x t; v_x = constant, v_y = a_y t, a_y is constant.
                                                                       2
;
```
## **5. 2D Motion: Rotation** 二維運動:旋轉

- 5.1 Download, Run and Play with the PhET Simulation: "Ladybug Revolution". 下載,運行和玩 PhET 模擬: 「旋轉的瓢蟲」
- 5.2 Tab: [Intro]. Place bugs on x=1 and x=3. Spin the wheel. (a) Draw the **v** and **a** vectors at 3 different points in time. (b) What are the directions of the velocity and acceleration vectors? (c) What are the differences between the two bugs **v** and **a**? 在頁面 [入門] 中, 將兩隻蟲子分 別放在 x=1 和 x=3 的位置,旋轉輪子。(a) 在三個不同的時間點繪製 **v** 向量和 **a** 向量。(b) 速度和 加速度向量的方向是什麼?(c) 兩個蟲子之間的 **v** 和 **a** 有什麼不同?

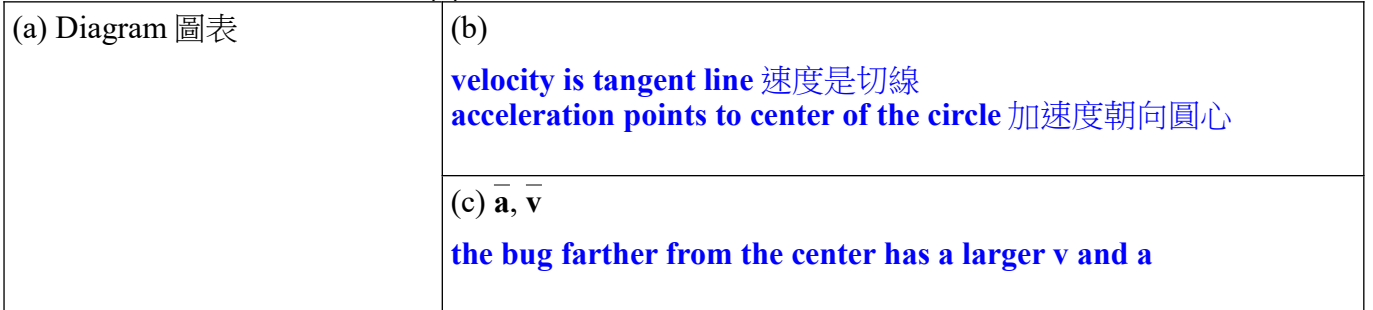

5.3 Tab: [Rotation] Set the angular velocity to 100 [ω/s]. Draw graphs of the motion: θ(t), ω(t), **α(t),**  $\overline{v}$ **(t),**  $\overline{a}$ **(t) and s<sub>x</sub>(t) and s<sub>v</sub>(t). 在頁面 [旋轉] 中,將角速度設為 100 [ω/ s]。 繪製運動圖:** θ(t), ω(t),  $α(t)$ , **,**  $**a**(t)$  **and**  $s_x(t)$  **and**  $s_y(t)$ **.** 

5.4 Tab: [Rotation] In the above question, what aspects of the variables (s, v, a) are constant? What aspects are changing? 頁面 [旋轉]。在上述問題中,變數(s,v,a)的哪些方面是常數 哪些方面在發生變化?

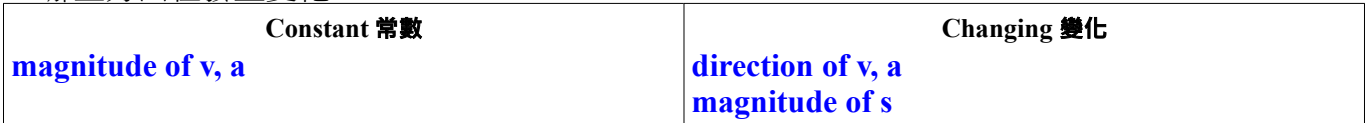

5.5 Tab: [Rotation] Consider the x and y positions. What is the mathematical function that can be used to describe these curves? Explain why it is that type of curve? 頁面 [旋轉]。考慮 x 和 y 位置,可用來描述這些曲線的數學函數是什麼?解釋為什麼是這種類型的曲線?

**– cos() or sin() functions. Both are related to the circle.**

5.6 Tab: [Rotation] Which parameter (θ, R or ω) is related to the maximum values of the x, y position? 頁面 [旋轉]。 哪個參數(θ,R或ω)與 x 和 y 位置的最大值相關?

**R**

5.7 Tab: [Rotation] When the angular Velocity ( $\omega$ =constant) is constant and Angular acceleration (α=0) is zero, why is the linear acceleration (**a**) not zero? 頁面 [旋轉]。當角速度 (ω=常數)為定值且角加速度(α= 0)為零時,為甚麼加速度 (**a**) 不為零?

**– Direction is changing**

## **6. 2D Motion: Maze Challenge** 二維運動:迷宮挑戰

- 6.1 Download, Run and Play with the PhET Simulation: "Maze Game" 下載,運行和玩 PhET 模擬:「迷宮遊戲」
- 6.2 Move the Ball from the start to the Goal and record your fastest time, number of collisions, and final score at each level. 將球從起點移到目標,並記錄你在每個級別最快的時間,碰撞 次數,和最終得分。
	- a. Do it by controlling the "R" position. 通過控制位置 "R"
	- b. Do it by controlling the "V" velocity. 通過控制速度 "V"
- c. Do it by controlling the "a" acceleration 通過控制加速度 "a"

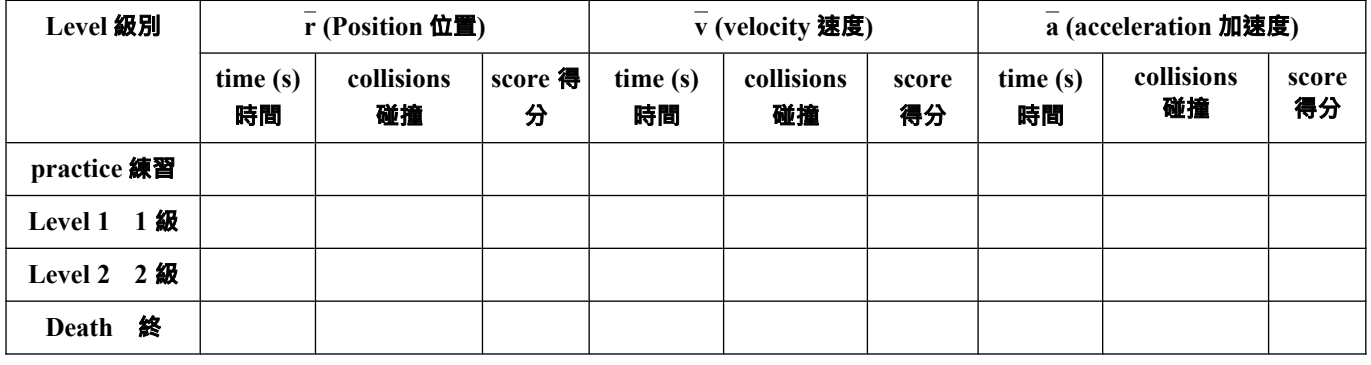

6.3 In the above question, controlling which parameter was the easiest and which was hardest? Why?在上述問題中,控制哪個參數最容易,哪個參數最難?為什麼?

**Position is the easiest. Acceleration is the hardest. Controlling motion by acceleration is the same as applying a force on the particle (F=ma). This is how we control motion in reality.**  位置是最簡單的。加速是最難的。通過加速度控制運動與在粒子上施加力 (F=ma)相同。這就 是我們在現實中控制運動的方式。

## **7. Student Comments** 學生評論

7.1 Did you enjoy the activity? Choose one: 您喜歡這項活動嗎?選一個: □ HATED 憎恨 □ 25% □ 50% 馬馬虎虎 □ 75% □ LOVED 喜爱

Why? 為什麼?

7.2 Was this activity helpful for your understanding of physics? 這項活動對您對物理學的理解 有幫助嗎?

□ No 連一點幫助都沒有「Some 一點幫助 □ So-so 馬馬虎虎 □ 75% □ 有幫助 Yes

7.3 Suggest additional questions to ask concerning any of the simulations. (If your question is added, you get 1% bonus marks for the course!) 提出有關任何模擬的其他問題。(如果您添加 的問題被使用, 您將獲得該課程 1%的獎勵分數!)

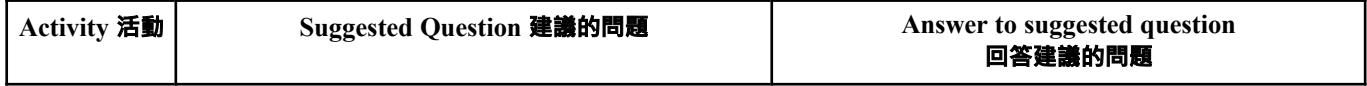

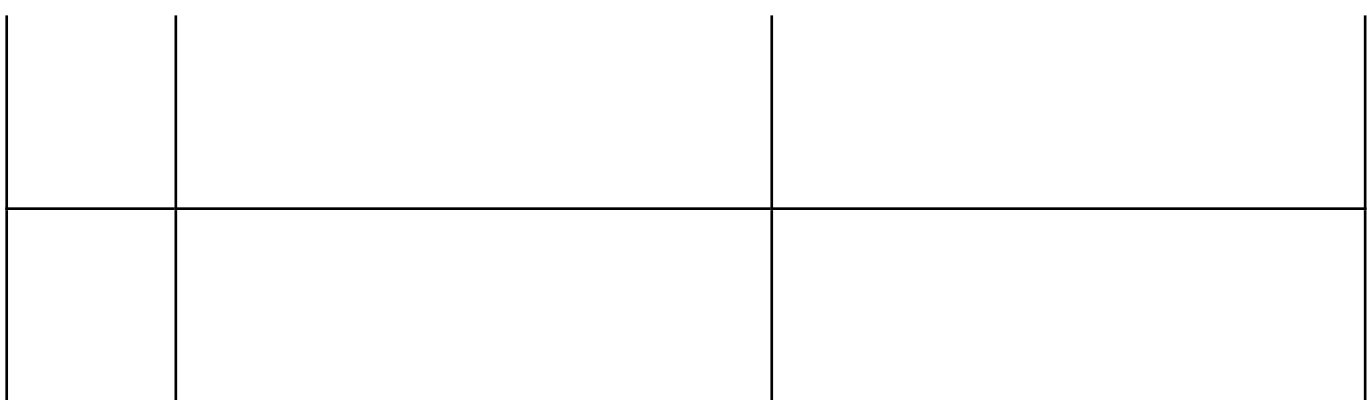

7.4 有沒有別的意見? Any other suggestions to improve this activity?